# Department of Plant Pathology

How to Use Department Order Forms & UK Employee Reimbursement Form

### **Note**

Print copies of all order forms are available outside room 201E. These order forms, plus the employee reimbursement form, are available as fillable e-form PDFs on the department website (Internal Page tab, [http://plantpathology.ca.uky.edu/forms\)](http://plantpathology.ca.uky.edu/forms). Fillable e-forms can be signed digitally.

### **ProCard Voucher**

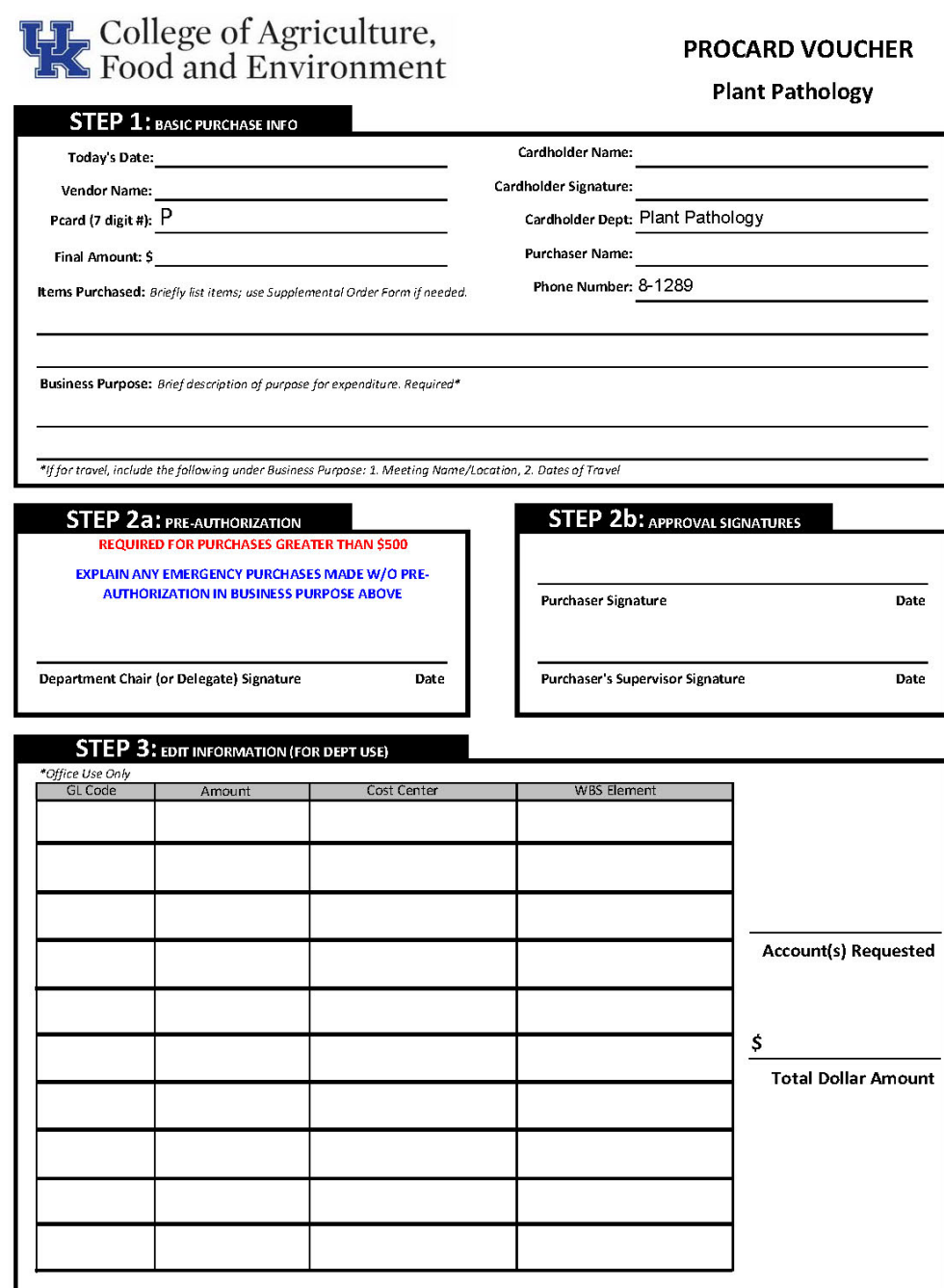

#### **Purpose**

To purchase/pay for items from vendors that accept a ProCard.

#### **Procedure**

- 1. Fill in all information, including P number\*, amount, item, and business purpose, in Step 1.
- 2. If more than one item is being purchased, list items on a supplemental order form (see pg 4) and submit with the voucher.
- 3. Fill in the amount and account number in Step 3.
- 4. Signatures required before submission: purchaser, purchaser supervisor, and cardholder (in some cases, one person may fulfill multiple positions and need to sign in more than one place).
- 5. If the order total is over \$500, Dr. Schardl will need to sign in advance of incurring the expense (Step 2a), or you can attach an e-mail approval from him.
- 6. Staple all order documentation (e.g., order details, order form, receipt, invoice, etc.) to the back of the voucher.
- 7. Place the completed and signed voucher with back-up documentation in the Orders slot of the wall file outside room 201E. (Princeton department members should email the documents to the Department Purchasing Agent.)
- 8. Office staff will process the voucher.

\*P number is a 7 digit number assigned to the ProCard; it is NOT the 16 digit credit card number. If you do not know your card's P number, see an office staff member for assistance.

Form: 1/15/20

### **Direct Order Request Form**

### **Plant Pathology - Direct Order Request**

Please complete all highlighted fields. Incomplete forms may be returned or result in order delays!

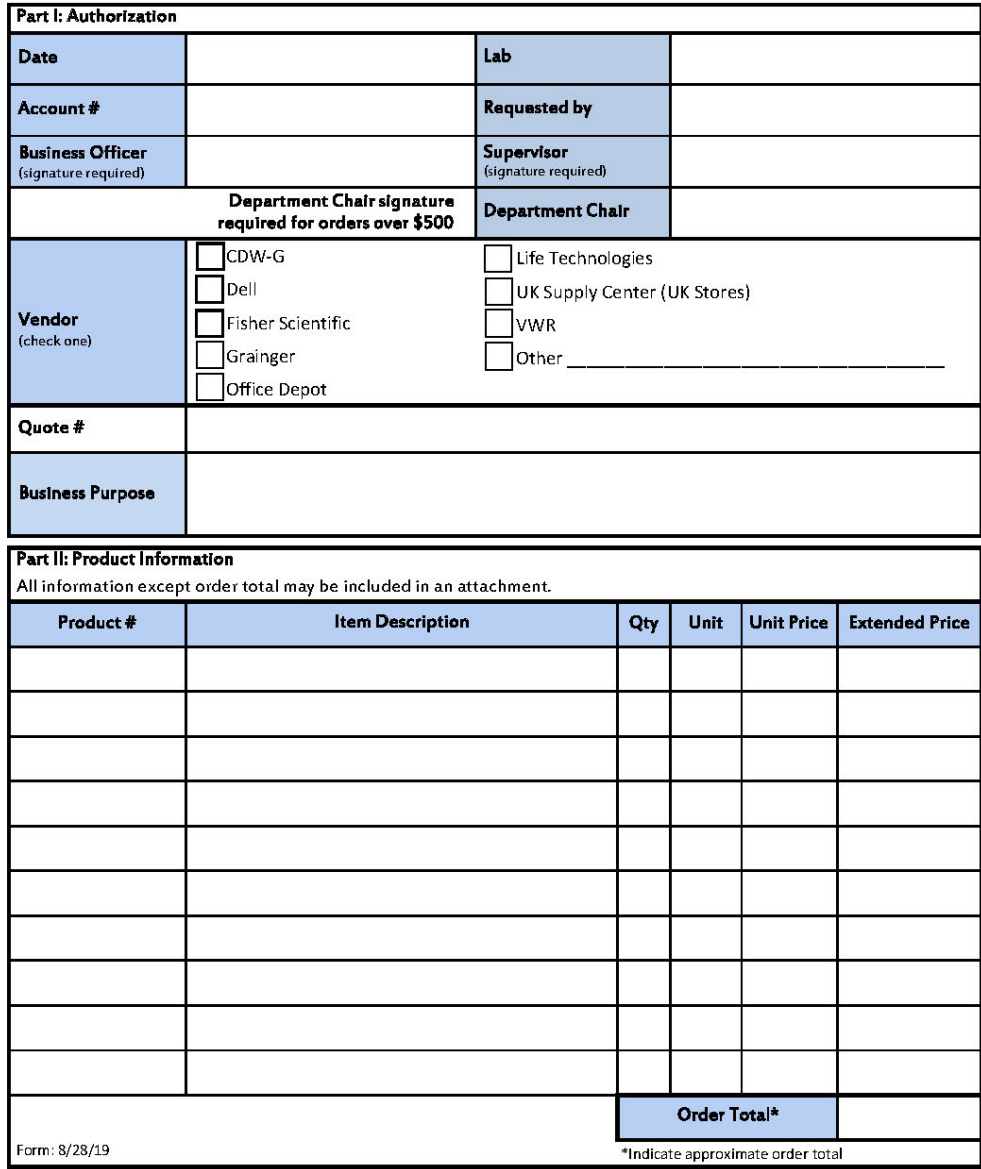

For office use only

Date ordered:

#### **Purpose**

To order items from a UK contract vendor punch-out catalog or process an order/payment to a vendor that requires a University Purchase Order (and will not accept a ProCard)

#### **Procedure**

- 1. Fill in all authorization information in Part 1.
- 2. Select the vendor name in the list of UK punch-out catalogs or fill in the vendor name after Other.
- 3. Add a quote or invoice number, if there is one.
- 4. State the Business Purpose
- 5. List the details of the items to be purchased in Part 2. Be sure item numbers are correct and pricing is up-to- date.
- 6. Fill in the order total.
- 7. Staple any additional order details, supplemental order form and/or a copy of the quote, invoice, etc. as needed, to the back of the form.
- 8. Signatures required prior to submission: Supervisor.
- 9. If the expense is over \$500, Dr. Schardl will need to sign in advance of incurring the expense, or you can attach an e-mail approval from him.
- 10. Place the completed and signed order form with back- up documentation in the Orders slot of the wall file outside room 201E. (Princeton department members should e-mail the documents to the Department Purchasing Agent.)
- 11. Office staff will process the order form.

Cart number:

### **Supplemental Order Form**

### Order Form\* **Plant Pathology Department**

\*This form needs to be attached to a ProCard Voucher or a Direct Order Request form

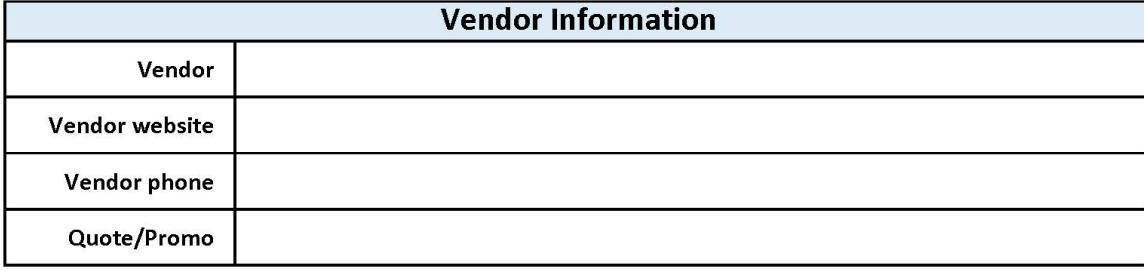

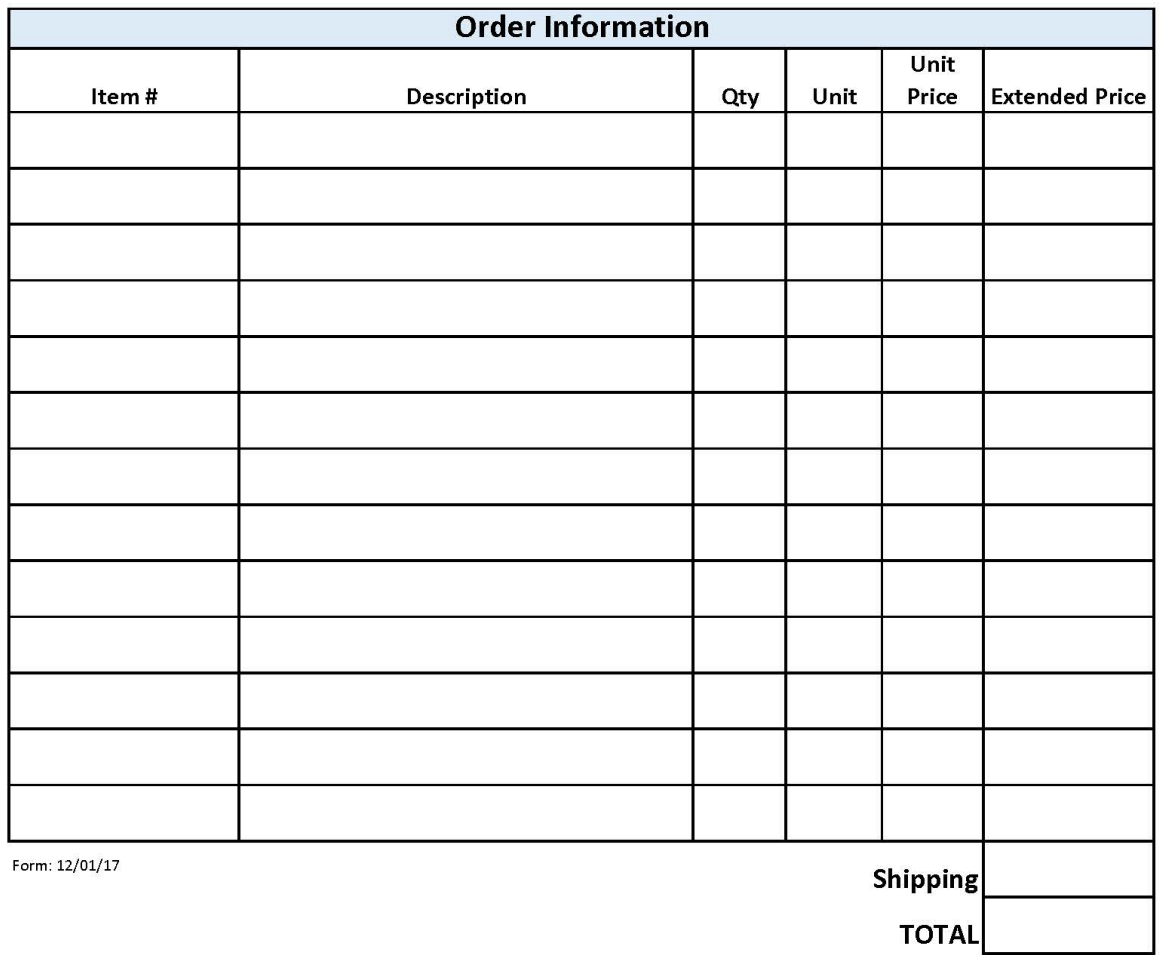

#### **Purpose**

To use as a supplemental order form to accompany a ProCard Voucher or Direct Order Request form.

#### **Note**

This form should never be submitted without a ProCard voucher or Direct Order Request form.

#### **Procedure**

- 1. Fill in the vendor name; if this is a new vendor, include the website URL and phone number.
- 2. List the details of the items to be purchased. Be sure item numbers are correct and pricing is up-to-date.
- 3. Fill in the order total.
- 4. Staple the completed form to a completed/signed ProCard Voucher or Direct Order Request Form.
- 5. Place the complete set of documents in the Orders slot of the wall file outside room 201E. (Princeton department members should e-mail the documents to the Department Purchasing Agent.)
- 6. Office staff will process the order.

## **Employee Reimbursement Form Purpose**

#### **Clear Form**

**UNIVERSITY OF KENTUCKY** 

Request for Employee Reimbursement and Invoice(Other than Travel Expenses)

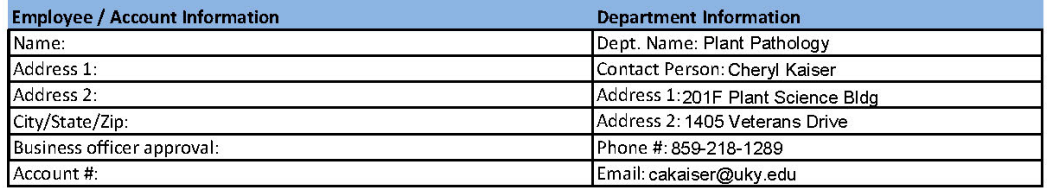

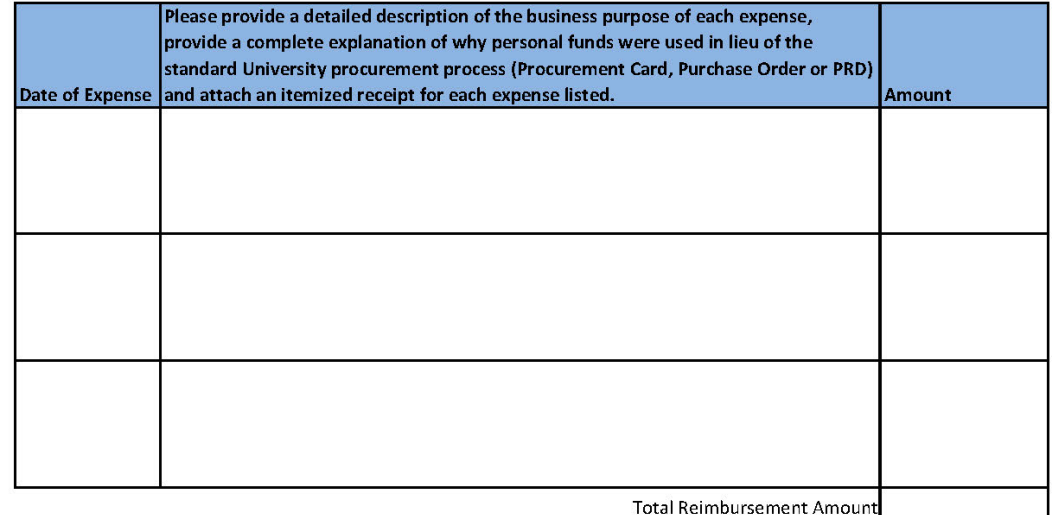

I certify that the expenses listed above were incurred on behalf and exclusively for the benefits and business purpose of the University of Kentucky.

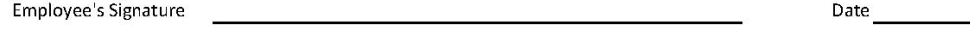

Approving Official

To select the appropriate method for reimbursement, (SRM Requisition/Purchase Order or Payment Request Document) please refer to the Purchasing/AP Quick Reference Guide. http://www.uky.edu/Purchasing/docs/quickrefguide.pdf

For Reimbursement by SAP/SRM Requisition/Purchase Order: Step 1.) Prepare a SRM Requisition. Step 2.) Complete a Vendor Invoice and Credit Memo Transmittal.

http://www.uky.edu/eForms/forms/vendtrans-sap.pdf (Attach this form and tranmit to Accounts Payable.)

For Reimbursement by Payment Request Document (PRD) this form must be attached to the PRD as part of the supporting documentation.

http://www.uky.edu/Purchasing/docs/quickrefguide.pdf

To reimburse UK employees for non-travel business expenses paid with their personal funds.

#### **Note**

Employees cannot be reimbursed any state tax that may have been added to the purchase. In addition, employees seeking reimbursement should confer with a staff member before completing this form so it can be determined if the request is in compliance with UK policy.

#### **Procedure**

- 1. Fill in all information under Employee/Account Information. Use the Department address.
- 2. Department Information will be completed by the office staff member processing the request.
- 3. List each item for which you are requesting reimbursement, including the date, amount of each item, and the total requested. You must have a receipt for each item.
- 4. Provide an explanation as to why a ProCard was not used.
- 5. Employee should sign and date.
- 6. Employee supervisor will sign as the Approving Official.
- 7. Place the completed and signed form with back-up documentation in the wall file outside room 201E. (Princeton department members should e-mail the documents to the Department Purchasing Agent.)
- 8. Office staff will process the request.

Date